## Bewegt Politik

[Portal](https://support.campact.de/focus-win/en) > [Knowledgebase](https://support.campact.de/focus-win/en/kb) > [Bedienhilfe / Support](https://support.campact.de/focus-win/en/kb/bedienhilfe-support) > [Aktionsteilnahme](https://support.campact.de/focus-win/en/kb/aktionsteilnahme) > [Ich bekomme beim](https://support.campact.de/focus-win/en/kb/articles/ich-bekomme-beim-unterzeichnen-eine-andere-e-mail-adresse-vorgeschlagen) [Unterzeichnen eine andere E-Mail-Adresse vorgeschlagen](https://support.campact.de/focus-win/en/kb/articles/ich-bekomme-beim-unterzeichnen-eine-andere-e-mail-adresse-vorgeschlagen)

## Ich bekomme beim Unterzeichnen eine andere E-Mail-Adresse vorgeschlagen

Campact Team - 2021-11-22 - in [Aktionsteilnahme](https://support.campact.de/focus-win/en/kb/aktionsteilnahme)

Beim Unterzeichnen einer Aktion kann unter dem Feld "E-Mail-Adresse" ein Hinweis auftauchen, wie z.B. "Meinten Sie **max.mustermann@t-online.de?**" (siehe Bild)

Diese Autokorrektur-Funktion soll helfen, Sie auf etwaige unabsichtliche Tippfehler hinzuweisen, z.B. wenn man "...@tonlin.de" statt "...@t-online.de" schreibt.

Bei Domains (der Teil der E-Mail-Adresse hinter dem @), die nicht so häufig sind, kann es zu merkwürdigen Vorschlägen kommen. Dann ignorieren Sie bitte einfach den Hinweis.

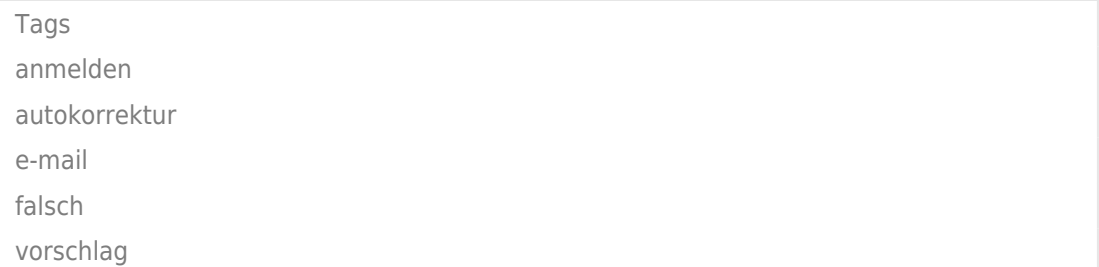